# **AFO 255 - Print one order**

## **255.1 Introduction**

The system makes provisions for printing all the details linked to a purchase order. This produces extremely detailed overviews that take up more than a page of A4 per order.

## **255.2 Print one order**

If you select this AFO an input screen will be displayed:

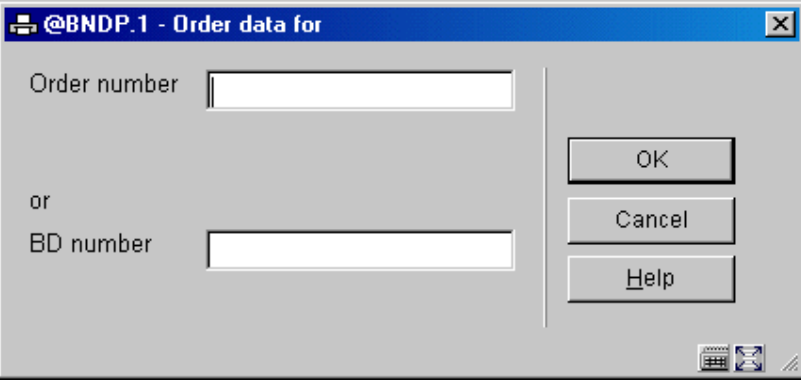

Here you can enter either an **order number** or a **BD number** (record number) with at least one purchase order linked to it. The system then switches to the standard output procedure.

#### **Note**

In case you have entered a BD number the system will print details of all orders associated with this title.

#### • **Document control - Change History**

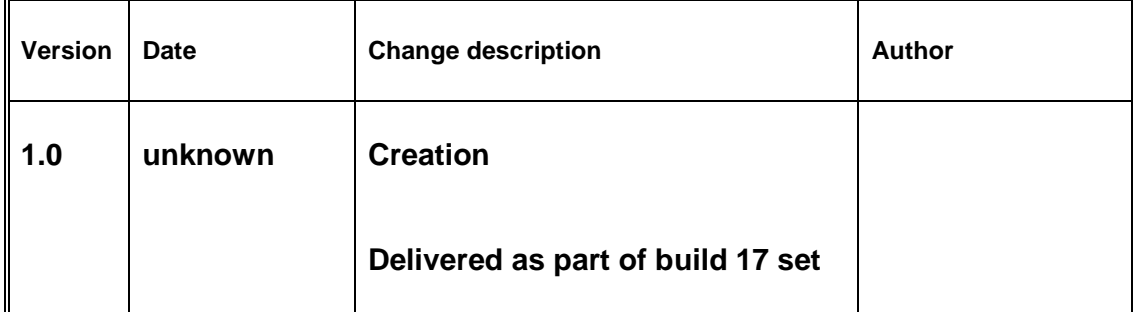